# *Applikationsexempel*

\*Zennio

Zennio Z41 touchpanel har inte varit annat än en fullständig succé hos elinstallatörer och slutanvändare!

Förutom alla fina funktioner och enkelhet att driftsätta enheterna har en av de stora fördelarna har varit möjligheten att uppdatera skärmen för att få ännu fler och bättre funktioner. Här får du tips om hur du uppdaterar dina Zennio Z41 touchpaneler!

*För fullständiga instruktioner om uppdateringarna ,se manual på www.zennio.com*

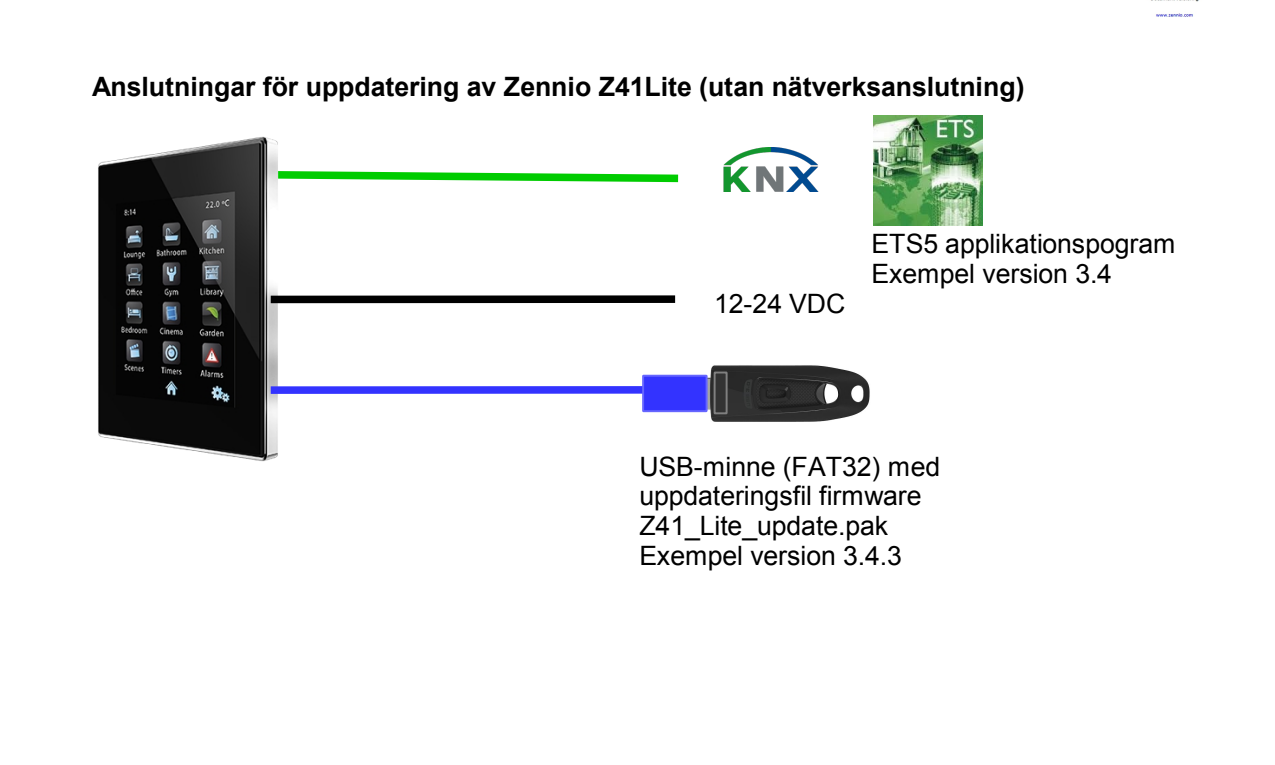

**OBS! Version på firmware och version på ETS applikationsprogram måste överensstämma!**

Z41 / Z41 Lite / Z41 Pro / Z41 COM Firmware Undate

## *Z41 uppdatering*

## **Uppdatering av dina Zennio Z41 Pro och Lite!**

Till att börja med så gäller ett par grundläggande saker för uppdatering av firmware och applikationsprogram, oavsett Lite eller PRO- modell: Z41 innehåller två olika mikrokontroller och följaktligen måste båda uppdateras samtidigt för fungera ihop. Firmware och ETS applikationsprogram versioner MÅSTE matcha varandra på de två första siffrorna i versionsnumret. T ex firmware 3.4 0, 3.4.1, 3.4.2, 3.4.3 måste matchas av applikationsprogram 3.4 De två första siffrorna överensstämmer alltså. Om inte så är fallet kommer Z41 inte att starta upp korrekt,vilket tydligt kan ses i uppstartskärmen där "KNX sync" förblir 0% och aldrig räknar upp til l100%, som skall ske om allt är korrekt. Även "SW error" visas i displayen. Uppdatering av firmware för Z41 Lite endast via USB (USB-mini hane till USB hona adapter ZN1AC-UPUSB) Applikationsprogrammet uppdateras som vanligt via KNX-bussen från ETS. Ladda ner firmware uppdateringsfiler från zennio.com(Z41\_Liteupdate.pak ellr Z41 Pro update.pak) ändra INTE filnamn och vid uppdatering från USB(FAT 32) så skall filen placeras i USB-minnets rootbibliotetk. OBS!När nytt applikaionsprogam laddatsner i Z41 måste alla parametrarna åter ställas in oc hgruppadresser åter kopplas. Se Z41PRO på nästa sida.

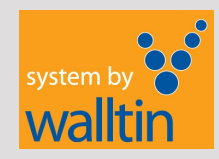

## **Kontakta oss**

Walltin Building Control AB Mail: info @ walltin.se Telefon:040-365070 www.walltin.se

## *Applikationsexempel*

*Z41 uppdatering*

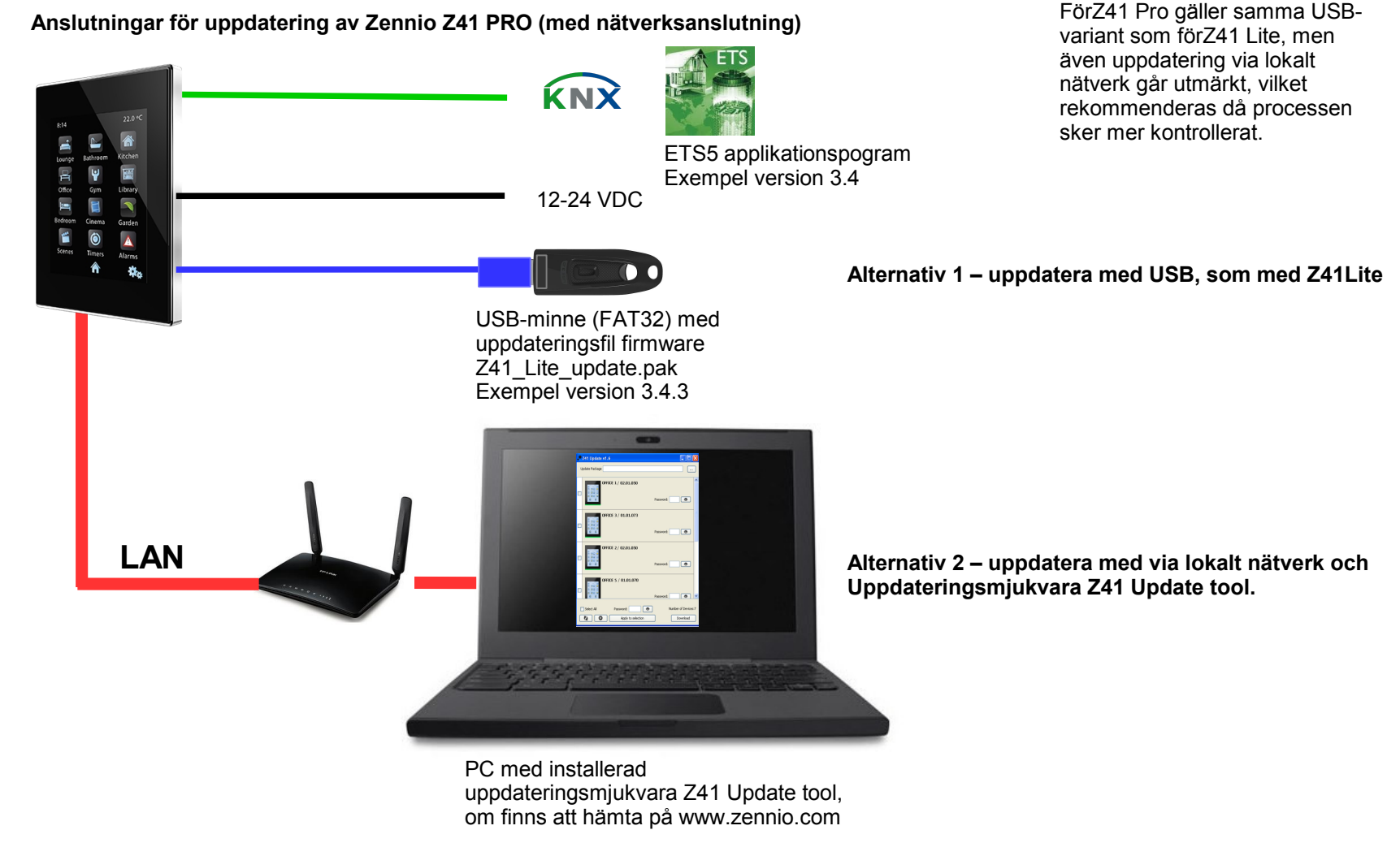

**OBS! Version på firmware och version på ETS applikationsprogram måste överensstämma!**

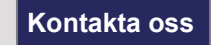

**Kontakta oss** Walltin Building Control AB Mail: info @ walltin.se Telefon:040-365070 www.walltin.se

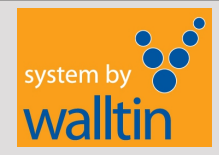